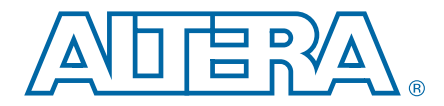

# **3. ALTGX\_RECONFIG Megafunction User Guide for Stratix IV Devices**

#### **SIV53004-3.1**

You can use the ALTGX\_RECONFIG MegaWizard™ Plug-In Manager in the Quartus<sup>®</sup> II software to create and modify design files for the Stratix<sup>®</sup> IV device family. This chapter describes the different Quartus II settings for dynamic reconfiguration in the ALTGX\_RECONFIG MegaWizard Plug-In Manager.

The MegaWizard Plug-In Manager helps you create or modify design files that contain custom megafunction variations. These auto-generated MegaWizard files can then be instantiated in a design file. The MegaWizard Plug-In Manager allows you to specify options for the ALTGX\_RECONFIG megafunction.

Start the MegaWizard Plug-In Manager using one of the following methods:

- Choose the **MegaWizard Plug-In Manager** command (Tools menu).
- When working in the **Block Editor** (schematic symbol), open the Edit menu and choose **Insert Symbol**. The **Symbol** dialog box appears. In the **Symbol** dialog box, click **MegaWizard Plug-In Manager**.
- Start the stand-alone version of the MegaWizard Plug-In Manager by typing the following command at the command prompt: qmegawiz.

### **Dynamic Reconfiguration**

This section describes the options available on the individual pages of the ALTGX\_RECONFIG MegaWizard Plug-In Manager.

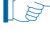

 $\Box$  The MegaWizard Plug-In Manager provides a warning if any of the settings you choose are illegal.

© 2011 Altera Corporation. All rights reserved. ALTERA, ARRIA, CYCLONE, HARDCOPY, MAX, MEGACORE, NIOS, QUARTUS and STRATIX are Reg. U.S. Pat. & Tm. Off.<br>and/or trademarks of Altera Corporation in the U.S. and other countri

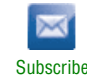

[Figure 3–1](#page-1-0) shows the first page of the MegaWizard Plug-In Manager. To generate an ALTGX\_RECONFIG custom megafunction variation, select **Create a new custom megafunction variation**. Click **Next**.

<span id="page-1-0"></span>**Figure 3–1. MegaWizard Plug-In Manager (Page 1)**

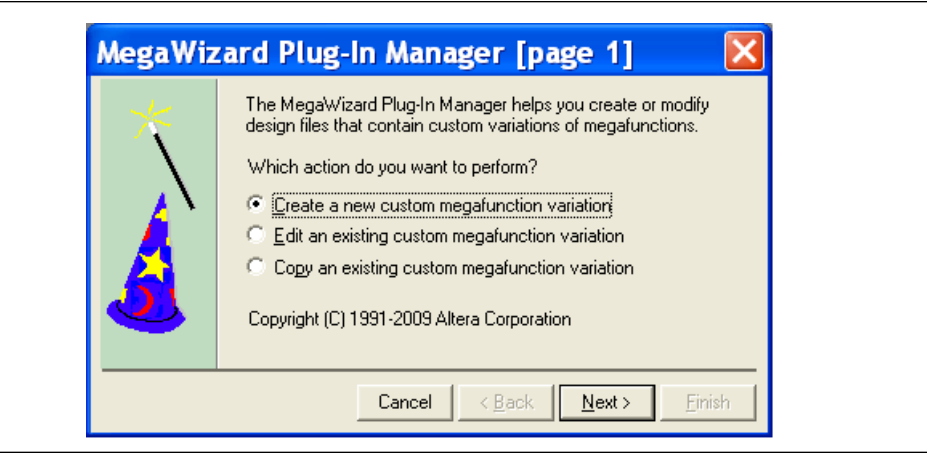

[Figure 3–2](#page-2-0) shows the second page of the MegaWizard Plug-In Manager. Select the following options (click **Next** when you are done):

- 1. In the list of megafunctions on the left, click the "+" icon beside the I/O item. From the options presented, choose **ALTGX\_RECONFIG megafunction**.
- 2. From the drop-down menu beside **Which device family will you be using?**, select **Stratix IV**.
- 3. From the radio buttons under **Which type of output file do you want to create?**, choose your output file format (**AHDL**, **VHDL**, or **Verilog HDL**).
- 4. In the box beneath **What name do you want for the output file?**, enter the file name or click the **Browse** button to search for it.
- $\mathbb{I}$  For the design to compile successfully, always enable the dynamic reconfiguration controller for all the ALTGX instances in the design.

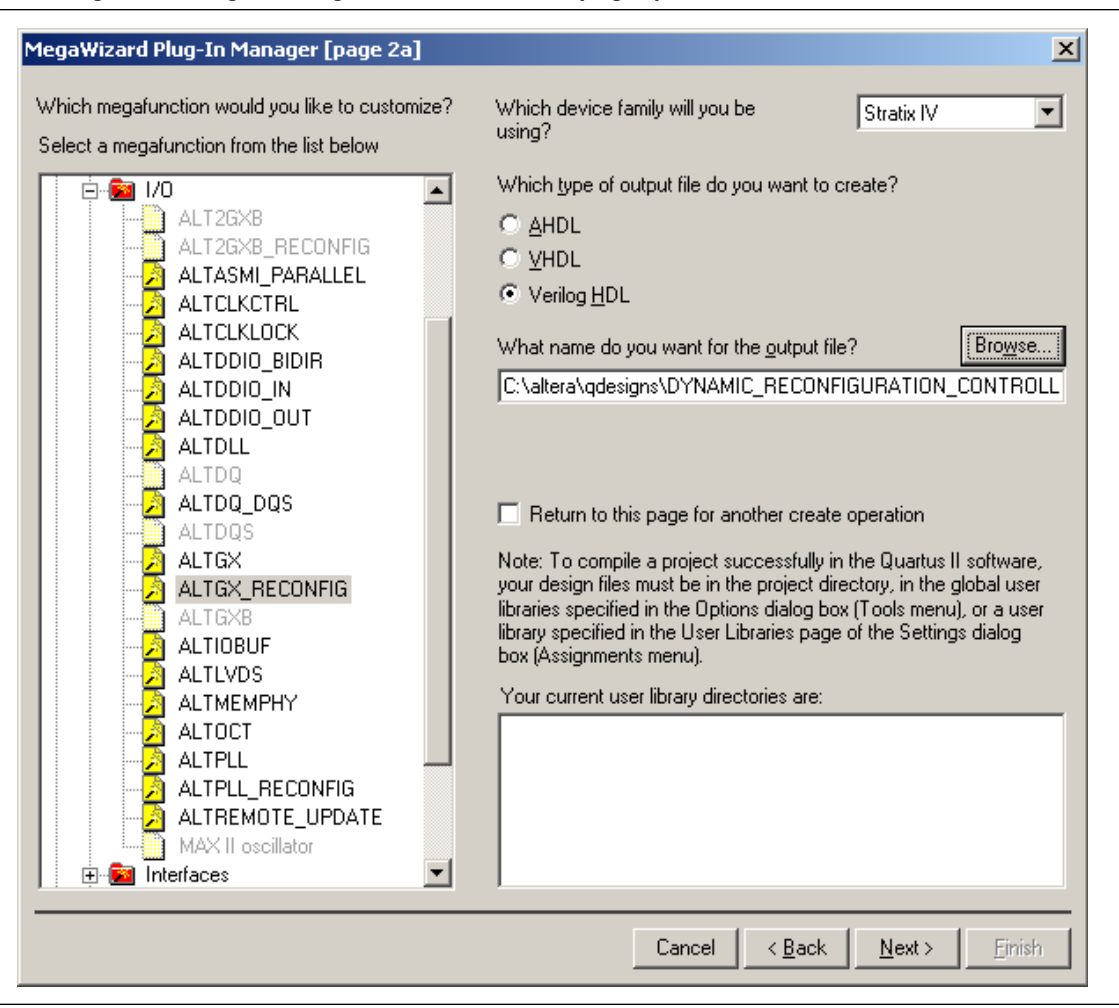

<span id="page-2-0"></span>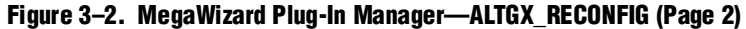

[Figure 3–3](#page-3-0) shows page 3 of the ALTGX\_RECONFIG MegaWizard Plug-In Manager. From the drop-down menu, select the number of channels controlled by the dynamic reconfiguration controller.

<span id="page-3-0"></span>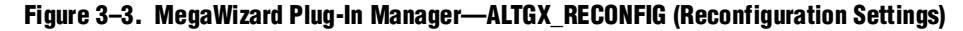

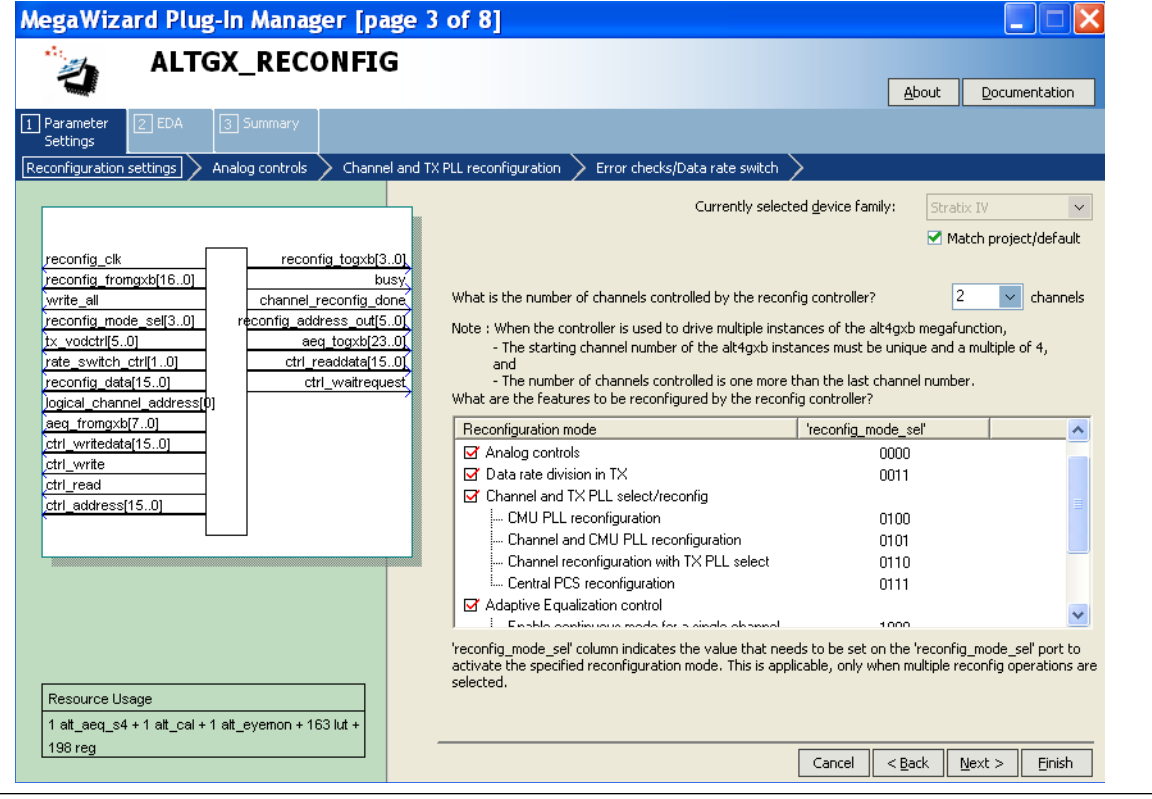

[Table 3–1](#page-4-0) lists the available options on page 3 of the MegaWizard Plug-In Manager for your ALTGX\_RECONFIG custom megafunction variation. Select the **Match project/default** option if you want to change the device **Currently selected device family** options.

Make your selections on page 3, then click **Next**.

<span id="page-4-0"></span>**Table 3–1. MegaWizard Plug-In Manager Options (Page 3) (Part 1 of 2)**

| <b>ALTGX RECONFIG</b><br><b>Setting</b>                                     | <b>Description</b>                                                                                                    | <b>Reference</b>                                                                                                    |
|-----------------------------------------------------------------------------|----------------------------------------------------------------------------------------------------|----------------------------------------------------------------------------------------------------|
| What is the number of<br>channels controlled by<br>the reconfig controller? | Determine the highest logical channel address among all<br>the ALTGX instances connected to the ALTGX_RECONFIG<br>instance. Round it up to the next multiple of four and set<br>that number in this option.                                                                                                    | "Total Number of Channels<br>Controlled by the<br>ALTGX_RECONFIG Instance"<br>section of the <i>Dynamic</i><br><b>Reconfiguration in Stratix IV</b><br>Devices chapter. |
|                                                                             | Depending on this setting, the ALTGX_RECONFIG<br>MegaWizard Plug-in Manager generates the appropriate<br>signal width for the interface signal (reconfig_fromgxb)<br>between the ALTGX_RECONFIG and the ALTGX instances.<br>It also gives the necessary bus width for all the selected<br>physical media attachment (PMA) signals. |                                                                                                    |
|                                                                             | Depending on the number of channels set, the resource<br>estimate changes because this is a soft implementation<br>that uses fabric logic resources. The resource estimate is<br>shown in the bottom left of Page 3 of the MegaWizard<br>Plug-in Manager.                                                                          |                                                                                                    |

| <b>ALTGX_RECONFIG</b><br><b>Setting</b>                                    | <b>Description</b>                                                                                                    | <b>Reference</b>                                                                                                    |
|----------------------------------------------------------------------------|----------------------------------------------------------------------------------------------------|----------------------------------------------------------------------------------------------------|
| What are the features to<br>be reconfigured by the<br>reconfig controller? | This feature is always enabled by default:                                                                                                    |                                                                                                    |
|                                                                            | <b>Offset Cancellation for Receiver Channels-After the</b><br>device powers up, the dynamic reconfiguration<br>controller performs offset cancellation on the receiver<br>portion of all the transceiver channels controlled by it.                                                                                           | "Offset Cancellation" section of the<br><b>Dynamic Reconfiguration in</b><br>Stratix IV Devices chapter.                                                                                                    |
|                                                                            | These features are available for selection:                                                                                                    |                                                                                                    |
|                                                                            | <b>Analog Controls</b> —Allows dynamic reconfiguration of<br>PMA controls such as Equalization, Pre-emphasis, DC<br>Gain, and voltage offset differential (VOD).                                                                                                    |                                                                                                    |
|                                                                            | <b>Data rate division in TX-Allows dynamic</b><br>reconfiguration of the transmitter local divider settings<br>to 1, 2, or 4. The transmitter channel data rate is<br>reconfigured based on the local divider settings.                                                                                                    |                                                                                                    |
|                                                                            | <b>Channel and TX PLL select/reconfig-The following</b><br>features are available under this option:                                                                                                    | "PMA Controls Reconfiguration                                                                                                    |
|                                                                            | <b>CMU PLL Reconfiguration</b> —Allows you to<br>dynamically reconfigure the clock multiplier unit<br>(CMU) phase-locked loop (PLL) to a different data<br>rate.                                                                                                    | Mode Details" section, "Data Rate<br>Division in Transmitter Mode<br>Details" section, "CMU PLL<br>Reconfiguration Mode Details"<br>section, "Channel and CMU PLL<br>Reconfiguration Mode Details"<br>section, "Channel reconfiguration<br>with TX PLL Select Mode Details"<br>section, and the "Adaptive |
|                                                                            | <b>Channel and CMU PLL reconfiguration-Allows the</b><br>dynamic reconfiguration of the transceiver channel<br>from one functional mode to another and also the<br>CMU PLL reconfiguration.                                                                                                    |                                                                                                    |
|                                                                            | Channel reconfiguration with TX PLL select-<br>Allows you to select additional transmitter PLLs for<br>the transceiver channel and reconfigure the<br>functional mode of the channel.                                                                                                    | Equalization (AEQ)" section in the<br><b>Dynamic Reconfiguration in</b><br>Stratix IV Devices chapter.                                                                                                    |
|                                                                            | <b>Example: Central Control Unit reconfiguration</b> —Allows you<br>to reconfigure bonded mode configurations from<br>one to another.                                                                                                    |                                                                                                    |
|                                                                            | <b>Adaptive Equalization Control</b> -Allows you to<br>reconfigure the adaptive equalization hardware (AEQ) in<br>the receiver portion of the transceivers. Enable one<br>time mode for a single channel mode is a single stable<br>equalization value is set up and locked for the specified<br>channel by the AEQ hardware. |                                                                                                    |
| What are the features to<br>be reconfigured by the<br>reconfig controller? | EyeQ control-Allows you to reconfigure the EyeQ<br>$\mathcal{L}_{\mathcal{A}}$<br>hardware in the receiver portion of the transceivers.                                                                                                    | "EyeQ" section in the <i>Dynamic</i><br><b>Reconfiguration in Stratix IV</b><br>Devices chapter.                                                                                                    |

**Table 3–1. MegaWizard Plug-In Manager Options (Page 3) (Part 2 of 2)**

[Figure 3–4](#page-6-0) shows page 4 of the ALTGX\_RECONFIG MegaWizard Plug-In Manager.

<span id="page-6-0"></span>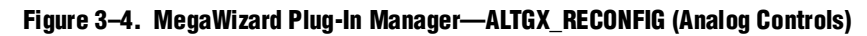

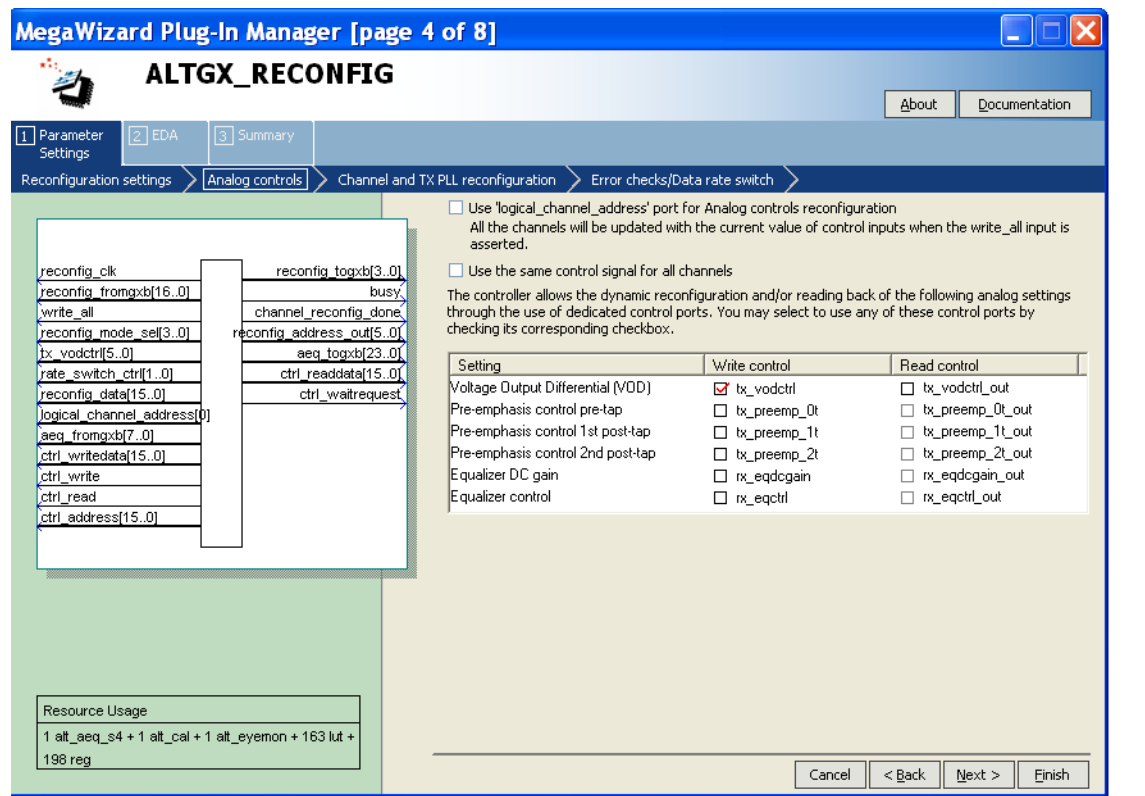

[Table 3–2](#page-7-0) lists the available options on page 4 of the MegaWizard Plug-In Manager for your ALTGX\_RECONFIG custom megafunction variation.

Make your selections on page 4, then click **Next**.

<span id="page-7-0"></span>**Table 3–2. MegaWizard Plug-In Manager Options (Page 4) (Part 1 of 2)**

| <b>ALTGX RECONFIG</b><br><b>Setting</b>                                          | <b>Description</b>                                                                                                    | Reference                                                                                                    |
|----------------------------------------------------------------------------------|----------------------------------------------------------------------------------------------------|----------------------------------------------------------------------------------------------------|
| Use<br>'logical_channel_add<br>ress' port for Analog<br>controls reconfiguration | This option is applicable only for Analog controls<br>reconfiguration and is available for selection when the<br>number of channels controlled by the ALTGX_RECONFIG<br>instance is more than one. The dynamic reconfiguration<br>controller reconfigures only the channel whose logical<br>channel address is specified at the<br>logical_channel_addressport.<br>The width of this port is selected by the ALTGX_RECONFIG<br>MegaWizard Plug-In Manager depending on the number<br>of channels controlled by the dynamic reconfiguration<br>controller. The maximum width of the<br>logical_channel_address port is 9 bits. | "Dynamic Reconfiguration<br>Controller Port List" and<br>"Method 1—Using the<br>logical_channel_address Port"<br>sections of the <i>Dynamic</i><br>Reconfiguration in Stratix IV<br>Devices chapter. |
| Use the same control<br>signal for all channels                                  | This option is available for selection when the number of<br>channels controlled by the ALTGX_RECONFIG instance is<br>more than one. When you enable this option, the dynamic<br>reconfiguration controller writes the same control signals<br>to all the channels connected to it.<br>You cannot select this option if you enable the Use<br>'logical_channel_address' port for Analog controls<br>reconfiguration option.                                                                                                    | Method 2 and Method 3 of the<br>"PMA Controls Reconfiguration<br>Mode Details" section of the<br><b>Dynamic Reconfiguration in</b><br>Stratix IV Devices chapter.                                    |

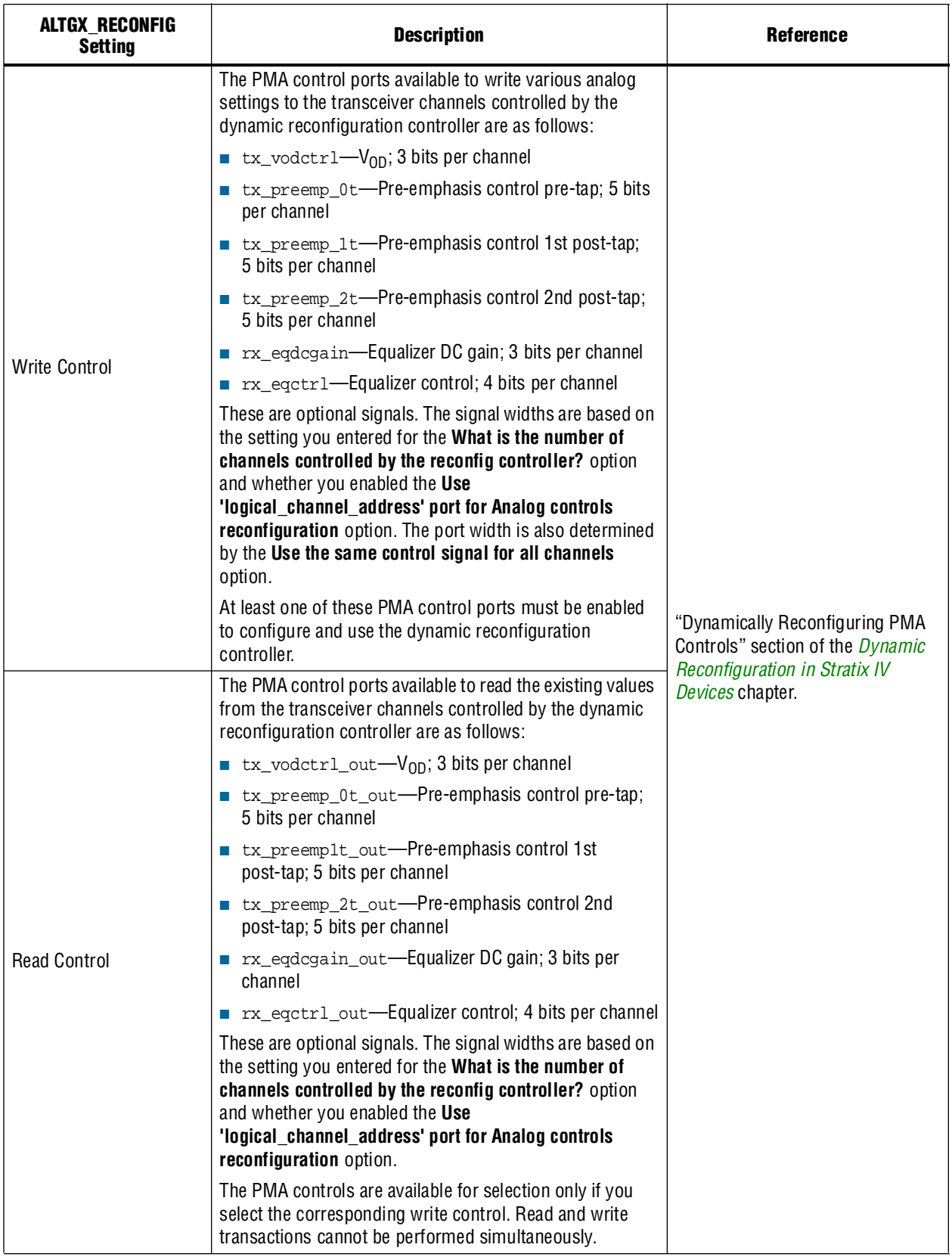

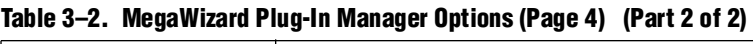

[Figure 3–5](#page-9-0) shows page 5 of the ALTGX\_RECONFIG MegaWizard Plug-In Manager.

<span id="page-9-0"></span>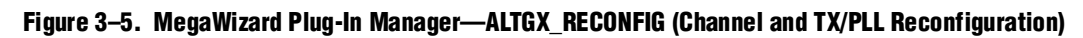

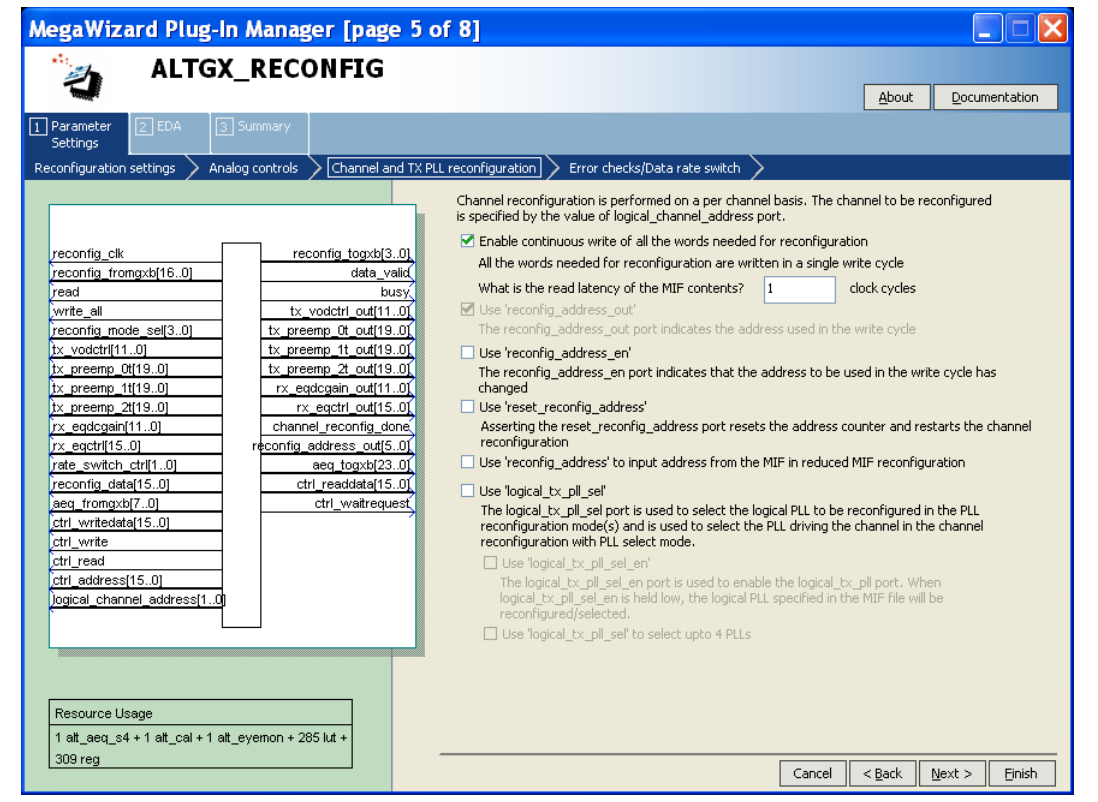

[Table 3–4](#page-12-0) lists the available options on page 5 of the MegaWizard Plug-In Manager for your ALTGX\_RECONFIG custom megafunction variation.

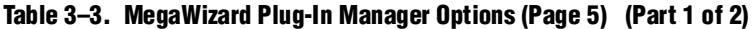

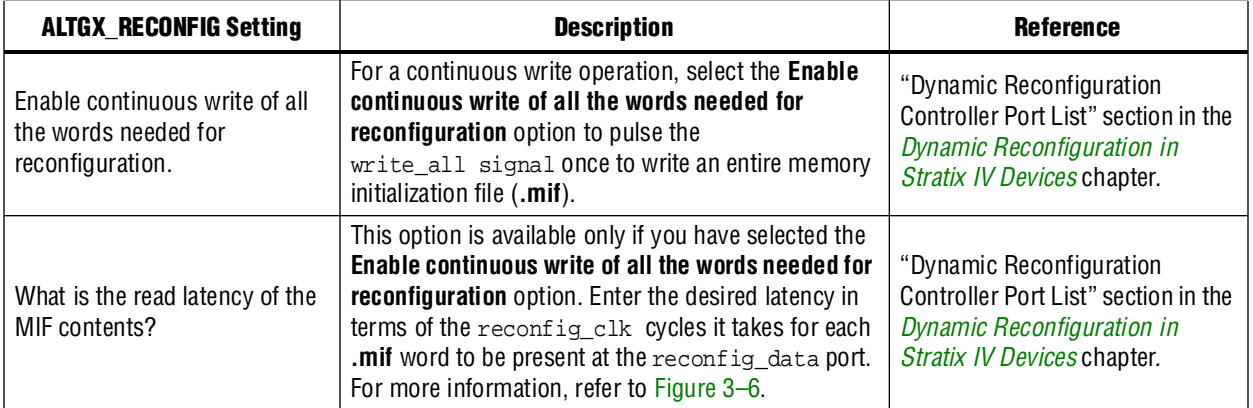

| <b>ALTGX_RECONFIG Setting</b> | <b>Description</b>                                                                                                    | <b>Reference</b>                                                                                                    |
|-------------------------------|----------------------------------------------------------------------------------------------------|----------------------------------------------------------------------------------------------------|
| Use 'reconfig_address_out'    | This option is enabled by default when you select the<br>Channel and TX PLL select/reconfig option. The<br>value on reconfig_address_out[5:0] indicates<br>the address associated with the words in the .mif,<br>which contains the dynamic reconfiguration<br>instructions. The dynamic reconfiguration controller<br>automatically increments the address at the end of<br>each .mif write transaction. | "Dynamic Reconfiguration<br>Controller Port List" section in the<br><b>Dynamic Reconfiguration in</b><br>Stratix IV Devices chapter.                                |
| Use 'reconfig_address_en'     | When high, this optional output status signal<br>indicates that the address used in the .mif write<br>transaction cycle has changed. This signal is<br>asserted when the .mif write transaction is<br>completed (when the busy signal is de-asserted).                                                                                                    | "Dynamic Reconfiguration<br>Controller Port List" section in the<br><b>Dynamic Reconfiguration in</b><br>Stratix IV Devices chapter.                                |
| Use 'reset_reconfig_address'  | When asserted, this optional control signal resets<br>reconfig_address_out (the current<br>reconfiguration address) to <b>0</b> .                                                                                                    | "Dynamic Reconfiguration<br>Controller Port List" section in the<br><b>Dynamic Reconfiguration in</b><br>Stratix IV Devices chapter.                                |
|                               | This is an optional control signal. The<br>logical tx pll sel[1:0] signal refers to the<br>logical reference index of the CMU PLL. The<br>functionality of the signal depends on the feature<br>activated, as shown below:                                                                                                    |                                                                                                    |
|                               | <b>CMU PLL reconfiguration</b> —The corresponding<br>CMU PLL is reconfigured based on the value at<br>logical_tx_pll_sel[1:0].                                                                                                    | "Guidelines for logical_tx_pll_sel<br>and logical_tx_pll_sel_en Ports"                                                                                              |
| Use 'logical_tx_pll_sel'      | • Channel and CMU PLL reconfiguration-The<br>corresponding CMU PLL is reconfigured based on<br>the value at this signal. The transceiver channel<br>listens to the CMU PLL selected by<br>logical_tx_pll_sel[1:0].                                                                                                    | section in the <i>Dynamic</i><br><b>Reconfiguration in Stratix IV</b><br>Devices chapter.                                                                           |
|                               | $\blacksquare$ Channel reconfiguration with TX PLL select-<br>The transceiver channel listens to the TX PLL<br>selected by logical_tx_pll_sel[1:0].                                                                                                    |                                                                                                    |
| Use 'logical_tx_pll_sel_en'   | This is an optional control signal. When you enable<br>this signal, the value set on the<br>logical_tx_pll_sel[1:0] signal is valid only if<br>the logical_tx_pll_sel_en is set<br>to 1.                                                                                                    | "Guidelines for logical_tx_pll_sel<br>and logical_tx_pll_sel_en Ports"<br>section in the <i>Dynamic</i><br><b>Reconfiguration in Stratix IV</b><br>Devices chapter. |

**Table 3–3. MegaWizard Plug-In Manager Options (Page 5) (Part 2 of 2)**

[Figure 3–6](#page-11-0) shows that the read latency of the **.mif** contents is 2, as it takes two reconfig\_clk cycles for the **.mif** data to become available on the reconfig\_data port after providing address on the reconfig\_address\_out port.

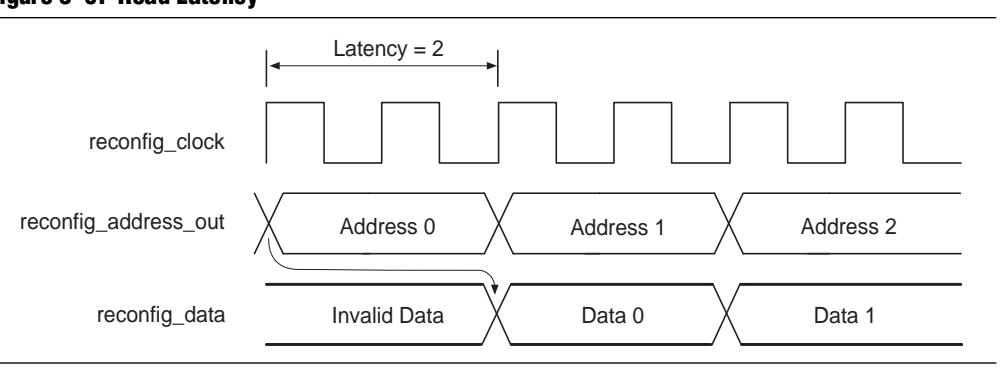

#### <span id="page-11-0"></span>**Figure 3–6. Read Latency**

[Figure 3–7](#page-11-1) shows page 6 of the ALTGX\_RECONFIG MegaWizard Plug-In Manager.

<span id="page-11-1"></span>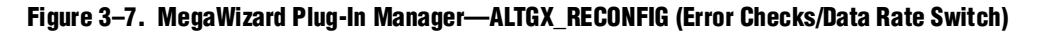

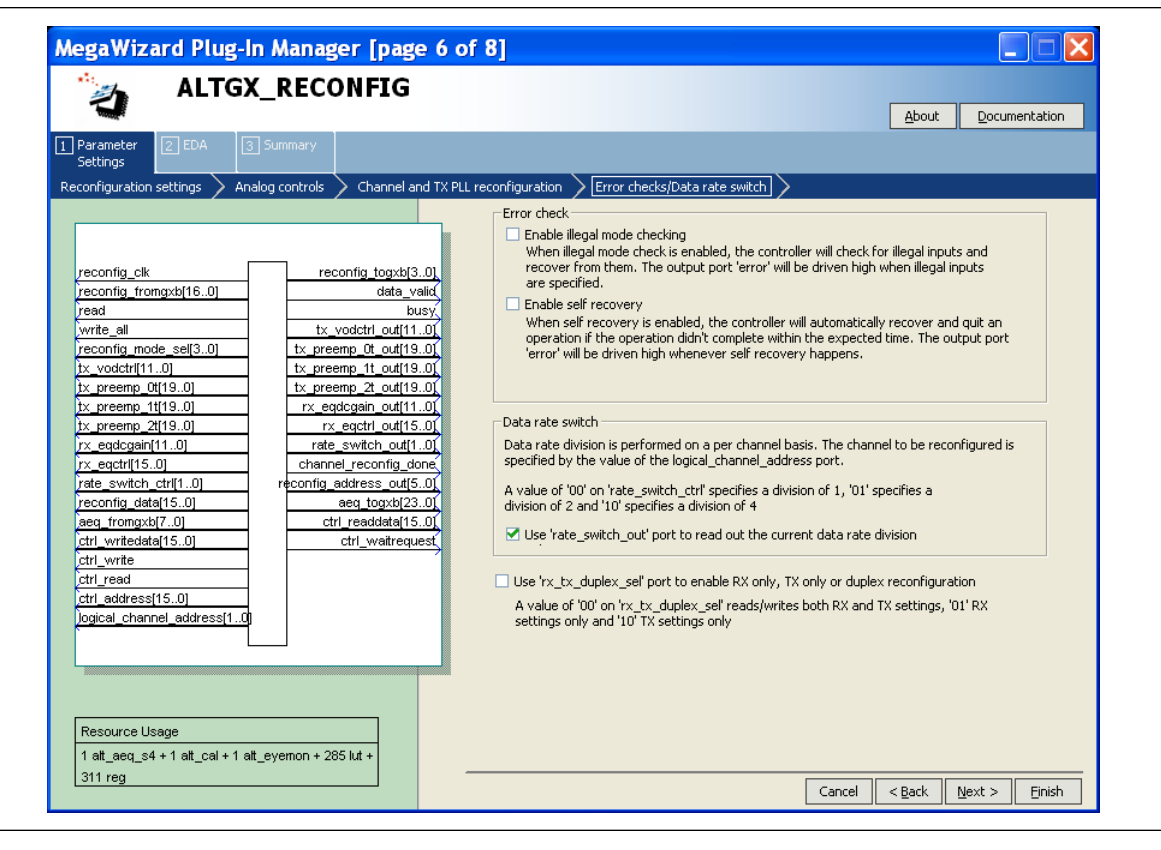

[Table 3–4](#page-12-0) lists the available options on page 6 of the MegaWizard Plug-In Manager for your ALTGX\_RECONFIG custom megafunction variation.

Make your selections on page 6, then click **Next**.

<span id="page-12-0"></span>**Table 3–4. MegaWizard Plug-In Manager Options (Page 6)** 

| <b>ALTGX RECONFIG</b><br><b>Setting</b>                                                      | <b>Description</b>                                                                                                    | <b>Reference</b>                                                                                                    |
|----------------------------------------------------------------------------------------------|----------------------------------------------------------------------------------------------------|----------------------------------------------------------------------------------------------------|
| Enable illegal mode<br>checking                                                              | When you select this option, the ALTGX_RECONFIG<br>MegaWizard Plug-In Manager provides the error output<br>port. The dynamic reconfiguration controller detects the<br>error conditions within two reconfig clk cycles,<br>de-asserts the busy signal, and asserts the error signal for<br>two reconfig_clk cycles.                                                                                                    | "Error Indication During Dynamic<br>Reconfiguration" section of the<br><b>Dynamic Reconfiguration in</b><br>Stratix IV Devices chapter.     |
| Enable self recovery                                                                         | When you select this option, the controller automatically<br>recovers if the operation did not complete within the<br>expected time. The error signal is driven high whenever the<br>controller performs a self recovery.                                                                                                    | "Error Indication During Dynamic<br>Reconfiguration" section of the<br><b>Dynamic Reconfiguration in</b><br>Stratix IV Devices chapter.     |
| Use rate_switch_out<br>port to read out the<br>current data rate division                    | The rate_switch_out[1:0] signal is available when you<br>select Data Rate Division in TX mode. You can read the<br>existing local divider settings of a transmitter channel at<br>this port. The decoding for this signal is listed below:<br>2'b00-Division of 1<br>2'b01-Division of 2<br>2'b10-Division of 4<br>2'b11-Not supported                                                                                                    | "Data Rate Division in Transmitter<br>Mode Details" mode section in the<br><b>Dynamic Reconfiguration in</b><br>Stratix IV Devices chapter. |
| Use the<br>rx_tx_duplex_sel<br>port to enable RX only,<br>TX only or duplex<br>configuration | You can read or write the receiver and transmitter settings,<br>only the receiver settings, or only the transmitter settings,<br>based on the value you set at the<br>rx_tx_duplex_sel[1:0]port;<br>2'b00-Duplex mode<br>2'b01-RX only mode<br>2'b10-TX only mode<br>2'b11—unsupported value (do not use this value)<br>If you disable the rx_tx_duplex_sel[1:0] port, the<br>dynamic reconfiguration controller reads or writes both the<br>receiver and transmitter settings. | "Dynamically Reconfiguring PMA<br>Controls" section of the Dynamic<br><b>Reconfiguration in Stratix IV</b><br>Devices chapter.              |

[Figure 3–8](#page-13-0) shows page 7 (the Simulation Libraries page) of the MegaWizard Plug-In Manager, which is used for dynamic reconfiguration selection.

Make your selections, then click **Next**.

<span id="page-13-0"></span>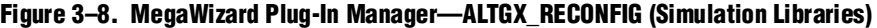

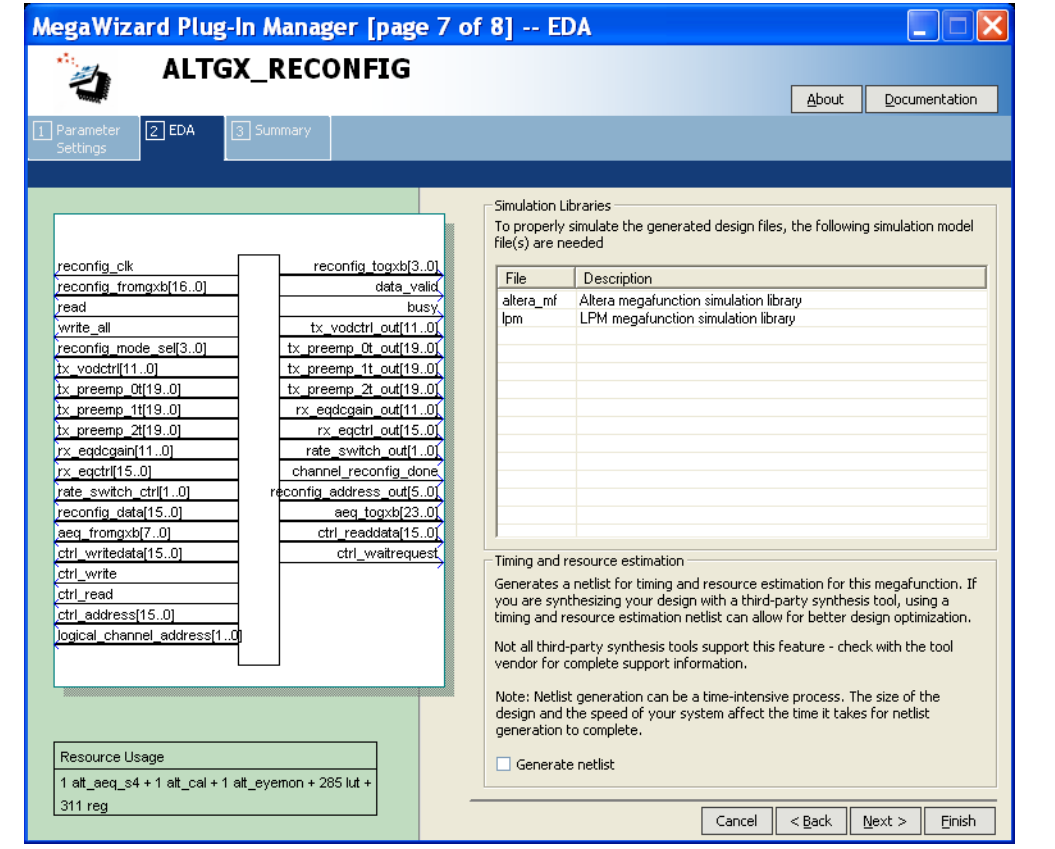

[Table 3–5](#page-13-1) lists the available option on page 7 of the MegaWizard Plug-In Manager for your ALTGX\_RECONFIG custom Megafunction variation.

Make your selections on page 7, then click **Next**.

<span id="page-13-1"></span>**Table 3–5. MegaWizard Plug-In Manager Options (Page 7)** 

| <b>ALTGX RECONFIG Setting</b>                                  | <b>Description</b>                                                                                                    | <b>Reference</b> |
|----------------------------------------------------------------|----------------------------------------------------------------------------------------------------|------------------|
| Generate a netlist for synthesis area<br>and timing estimation | Selecting this option generates a netlist file<br>that third-party synthesis tools can use to<br>estimate the timing and resource usage. |                  |

[Figure 3–9](#page-14-0) shows page 8 (the last page) of the MegaWizard Plug-In Manager for the dynamic reconfiguration protocol set up. You can select optional files on this page.

After you make your selections, click **Finish** to generate the files.

### <span id="page-14-0"></span>**Figure 3–9. MegaWizard Plug-In Manager—ALTGX\_RECONFIG (Summary)**

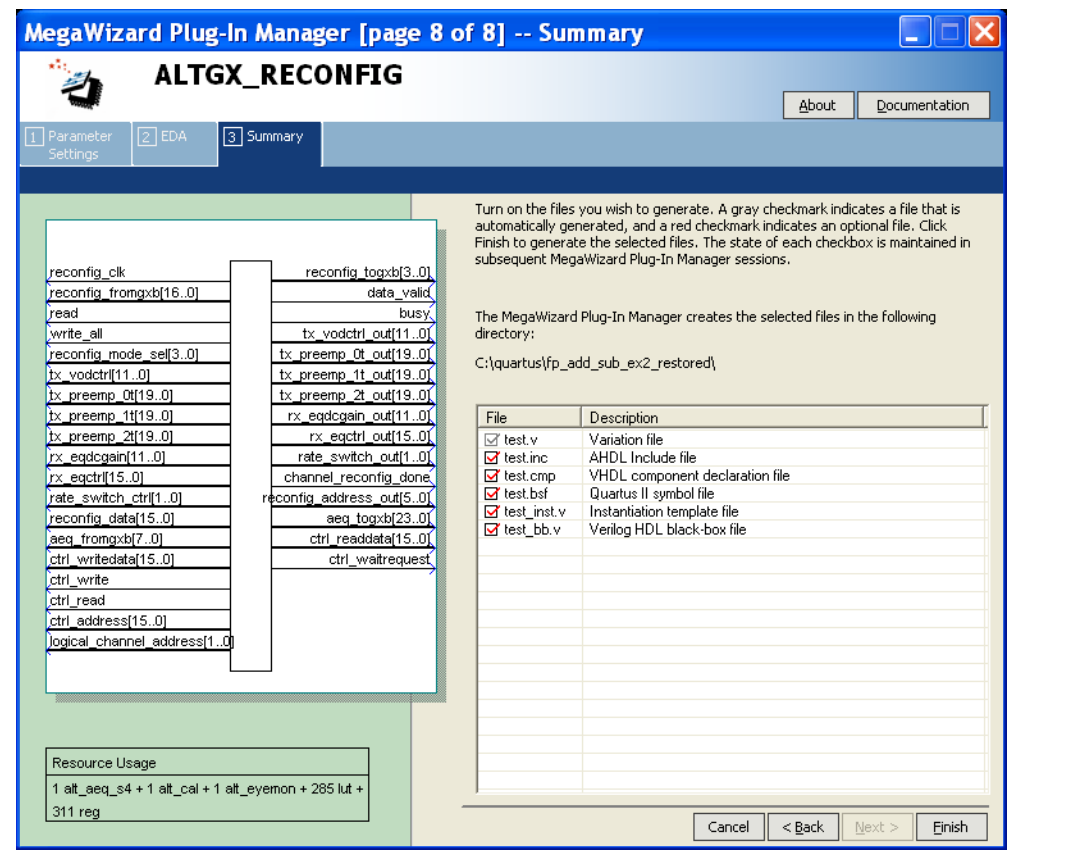

## **Document Revision History**

Table 3–6 lists the revision history for this chapter.

**Table 3–6. Document Revision History (Part 1 of 2)**

| <b>Date</b>   | <b>Version</b> | <b>Changes</b>                        |
|---------------|----------------|---------------------------------------|
| February 2011 | 3.1            | $\blacksquare$ Updated Table 3-1.     |
|               |                | Applied new template.                 |
|               |                | $\blacksquare$ Updated chapter title. |
|               |                | Minor text edits.<br>$\sim$           |
| November 2009 | 3.0            | $\blacksquare$ Updated Table 3-1.     |
|               |                | $\blacksquare$ Updated Table 3-3.     |
|               |                | Added Figure 3-6.                     |
|               |                | Made minor text edits.                |

| <b>Date</b>   | <b>Version</b> | <b>Changes</b>                                          |
|---------------|----------------|---------------------------------------------------------|
| June 2009     | 2.1            | $\blacksquare$ Updated Table 3-3.                       |
|               |                | Added introductory sentences to improve search ability. |
|               |                | Minor text edits.                                       |
| March 2009    | 2.0            | Updated screen shots.                                   |
| November 2008 | 1.0            | Added chapter to the Stratix IV Device Handbook         |

**Table 3–6. Document Revision History (Part 2 of 2)**